## **DEDM-LR Example**

## **# Low-rise building example:**

A gable-roofed building with width (B) = 52.493 ft (= 16 m), length (D) = 78.740 ft ( = 24 m), height (H) = 26.247 ft (= 8m), and roof angle ( $\beta$ ) = 14° under Suburban terrain condition.

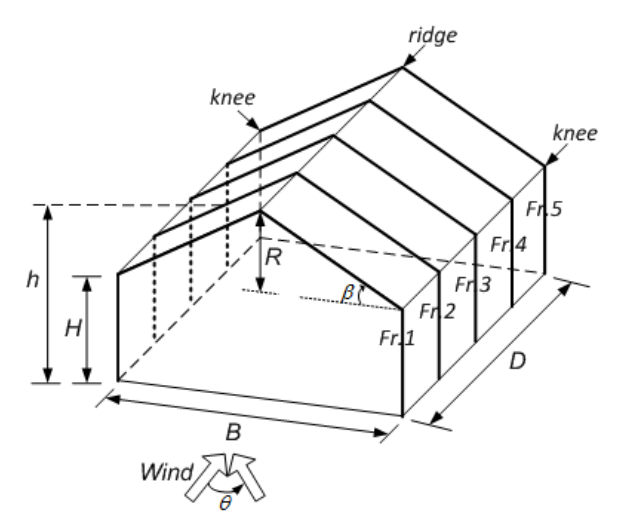

Fig. 1. A gable roof building example with five main wind force resistant frames (MWFRF)

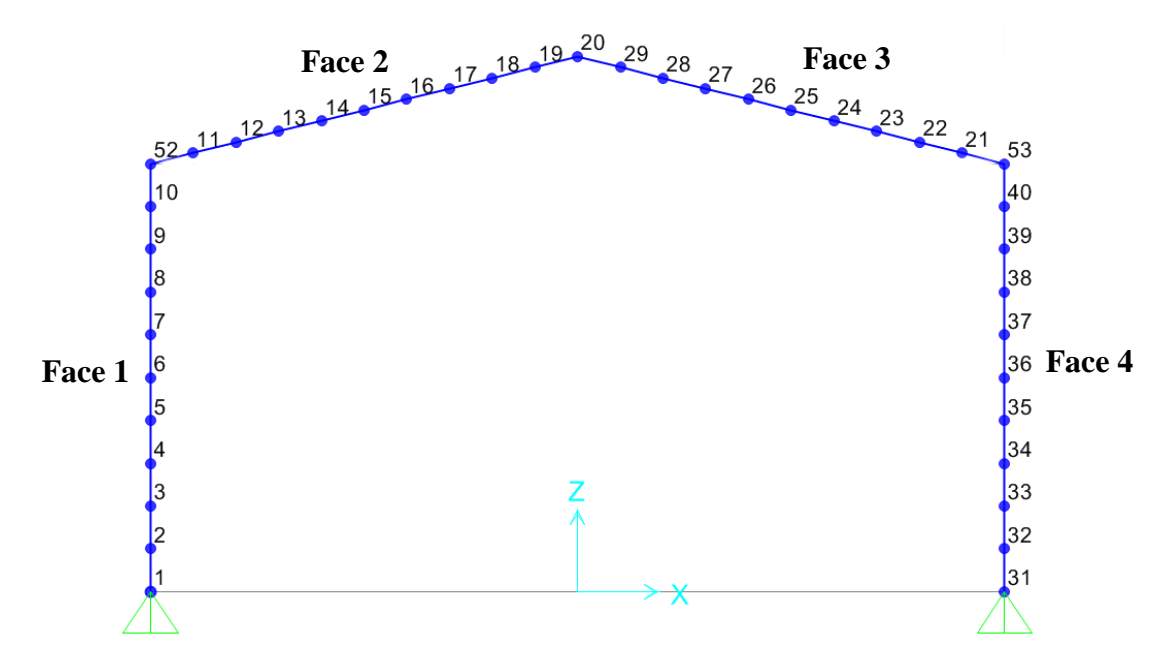

Fig. 2. Node (index) numbers (where girts/purlins are connected to a main frame)

## **# Wind-induced responses:**

Bending moment at left knee, ridge, and right knee in the Frame 1, 2, and 3.

## **# User inputs at the "Building Information tab"**

*\* Roof :*  Gable

*\* Building dimensions:* Width  $(B) = 52.493$ Length (D) =  $78.740$ Height (H) =  $26.247$ Roof  $(R) = 6.562$ 

\* Terrain: Suburban

\* *Frame Locations:* (assumed 19.685 ft (= 6 m) distance between main frames) 0,19.685,39.37,59.055

\* Attachment locations: (refer to Fig. 2). - Note that Face  $1 \& 4$  and  $2 \& 3$  are the same. Face 1 Attachments: 0,2.6247,5.2494,7.8741,10.4988,13.1235,15.7482,18.3729,20.9976,23.6223 Face 2 Attachments: 2.704948532,5.410000125,8.114948656,10.82000025,13.52494878,16.23000037,18.93494891,21.6400005,24.34494903,27.05000062 Face 3 Attachments: 2.704948532,5.410000125,8.114948656,10.82000025,13.52494878,16.23000037,18.93494891,21.6400005,24.34494903,27.05000062 Face 4 Attachments: 0,2.6247,5.2494,7.8741,10.4988,13.1235,15.7482,18.3729,20.9976,23.6223

\* Responses and Influence Coefficients

 - If input of Attachment locations is done, Face number and coordinate are automatically shown. There are two options to input influence coefficients here. One is to input values one-onone, and the other is to use "Input Field" (by pressing "Show CVS Input Field") for facilitating multiple values at once, e.g., copy & paste.

- Influence coefficients used in this example is shown in the following: (copy & paste) 0,0,0 1.3,-0.34,-1.32 2.61,-0.67,-2.64 3.93,-0.99,-3.94 5.26,-1.27,-5.22 6.66,-1.51,-6.46 8.08,-1.71,-7.66 9.55,-1.84,-8.82 11.08,-1.9,-9.92 12.67,-1.89,-10.96 2.56,-0.22,-3.8 1.74,0.1,-4.63 1,0.54,-5.36 0.36,1.09,-6.01 -0.19,1.75,-6.56 -0.65,2.53,-7.01 -1,3.44,-7.37 -1.26,4.47,-7.63 -1.42,5.62,-7.79 -1.47,6.91,-7.84 -3.8,-0.22,2.56 -4.63,0.1,1.74 -5.36,0.54,1 -6.01,1.09,0.36 -6.56,1.75,-0.19 -7.01,2.53,-0.65 -7.37,3.44,-1 -7.63,4.47,-1.26 -7.79,5.62,-1.42 -7.84,6.91,-1.47 0,0,0 -1.32,-0.34,1.3 -2.64,-0.67,2.61 -3.94,-0.99,3.93 -5.22,-1.27,5.26 -6.46,-1.51,6.66 -7.66,-1.71,8.08 -8.82,-1.84,9.55 -9.92,-1.9,11.08 -10.96,-1.89,12.67

**# Detailed DEDM-LR operations for this example can be found in the following video** [http://nathaz.nd.edu/documents/DEDM-LR\\_operation\\_example01.avi](http://nathaz.nd.edu/documents/DEDM-LR_operation_example01.avi)